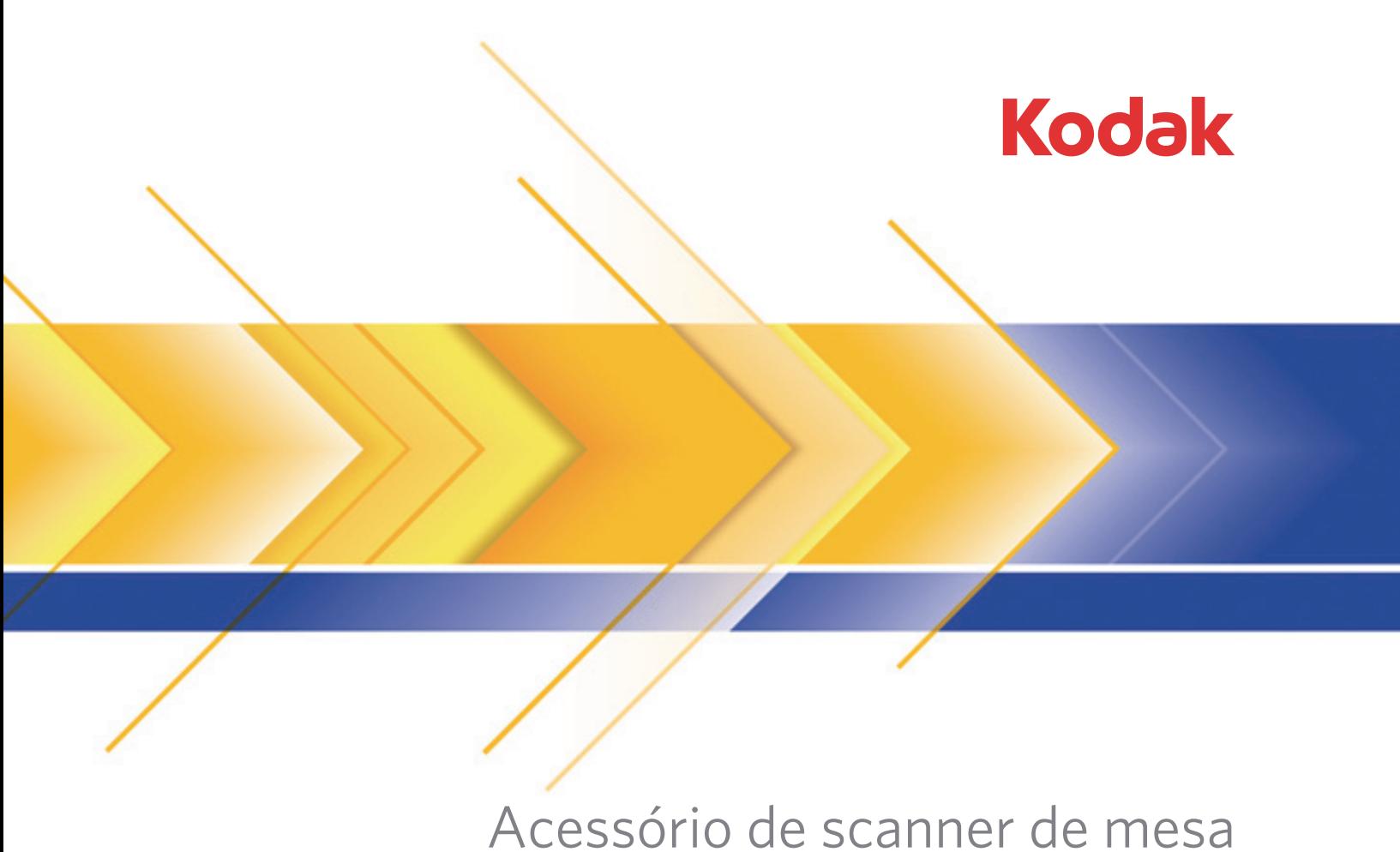

# tamanho A3 para Scanners **Kodak**

Guia do usuário

# **Segurança**

#### **Precauções do usuário**

- Use o scanner e a fonte de alimentação apenas em recintos fechados e secos.
- Verifique se a tomada está a, no máximo, 1,52 m do scanner e pode ser facilmente acessada.
- Verifique se o cabo de alimentação está conectado corretamente à tomada.
- Não danifique, enrole, corte ou modifique o cabo de alimentação.
- Use somente o adaptador CA fornecido com o scanner. Não use o adaptador CA do scanner com qualquer outro produto.
- Deixe espaço suficiente ao redor da tomada para que possa ser desconectada facilmente em caso de emergência.
- Não use o scanner caso ele fique muito quente, exale um odor estranho, emita fumaça ou faça barulhos inesperados. Pare o scanner imediatamente e desconecte o cabo de alimentação da tomada. Entre em contato com a Assistência técnica da Kodak.
- Não desmonte ou modifique o scanner ou o adaptador de energia CA.
- Siga as instruções de limpeza recomendadas pela Kodak. Não borrife limpadores líquidos, a ar ou a gás. Esses produtos espalham a sujeira, poeira e partículas para dentro do próprio scanner, podendo prejudicar o funcionamento do aparelho.

#### **Informações ambientais**

- O Acessório de scanner de mesa tamanho A3 *Kodak* foi criado para atender aos requisitos ambientais mundiais.
- Existem diretrizes específicas para o descarte de itens cuja reposição ocorre durante a manutenção ou assistência técnica. Siga os regulamentos locais ou entre em contato com a Kodak da sua região para mais informações.
- O descarte desse material pode ser regulamentado devido a fatores ambientais. Para informações sobre reutilização ou reciclagem, entre em contato com as autoridades locais, ou se estiver nos EUA, acesse www.kodakalaris.com/go/scannerrecycling.
- A embalagem do produto é reciclável.
- As peças foram projetadas para serem reutilizadas ou recicladas.
- As Fichas de Informação de Segurança de Produto Químico (FISPQs) estão disponíveis no site da Kodak: www.kodakalaris.com/go/msds. Para acessar a FISPQ no site, é preciso saber o número de catálogo do produto em questão.

#### **União Européia**

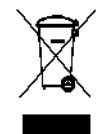

Este símbolo indica que, quando o último usuário desejar descartar este produto, deverá enviá-lo a recintos próprios para recuperação e reciclagem. Entre em contato com o seu representante Kodak ou acesse www.kodakalaris.com/go/recycle para informações adicionais sobre os programas de coleta e recuperação disponíveis para este produto.

Consulte a página www.kodakalaris.com/go/REACH para obter informações sobre a presença de substâncias incluídas na lista de possibilidades, de acordo com o artigo 59(1) da Norma (EC) N° 1907/2006 (REACH).

#### **Emissão acústica**

Maschinenlärminformationsverordnung – 3, GSGV Der arbeitsplatzbezogene Emissionswert beträgt <70 db(A).

[Lei de informação sobre ruído de equipamento – 3, GSGV O valor da emissão acústica a que está submetido o operador é <70 dB(A).]

#### **Declarações EMC**

**Estados Unidos:** Este equipamento foi testado e considerado dentro dos limites dos dispositivos digitais Classe B, conforme a Parte 15 das regras da FCC. Esses limites destinam-se a oferecer uma proteção razoável contra interferências prejudiciais nas instalações residenciais. Este equipamento gera, utiliza e pode emitir energia de radiofrequência. Se as instruções de instalação e utilização fornecidas no manual não forem cumpridas, possivelmente haverá interferências prejudiciais nas radiocomunicações. No entanto, não há garantia de que a interferência não ocorrerá em uma instalação específica. Se este equipamento causar interferência prejudicial à recepção de rádio ou televisão, o que pode ser constatado desligando e ligando o equipamento, recomendamos que o usuário tente corrigir a interferência tomando uma ou mais das seguintes providências:

- Reorientar ou reposicionar a antena de recepção.
- Aumentar a distância que separa o equipamento do aparelho receptor.
- Conectar o equipamento a uma tomada em um circuito diferente daquele ao qual o receptor está conectado.
- Solicitar ajuda ao revendedor ou a um técnico de rádio/TV experiente.

As alterações ou modificações feitas sem a aprovação expressa do fabricante responsável pela compatibilidade podem impedir o usuário de usar o equipamento. Quando os cabos de interface blindados forem fornecidos com o produto ou quando forem especificados componentes ou acessórios adicionais para uso na instalação do produto, esses componentes deverão ser utilizados para garantir a conformidade com as regulamentações da FCC.

**Coreia:** Como este equipamento obteve registro EMC para uso doméstico, ele pode ser usado em áreas residenciais.

## 이 기기는 가정용으로 전자피적합동록을 한 기기로서 주거지역에서는 꿀론 모든 지역에서 사용할 수 있습니다.

**Japão:** Este é um produto Classe B segundo o padrão do VCCI (Voluntary Control Council for Interference by Information Technology Equipment). Se usado próximo a um receptor de rádio ou televisão em ambiente doméstico, ele pode causar interferência de rádio. Instale e use o equipamento de acordo com o manual de instruções.

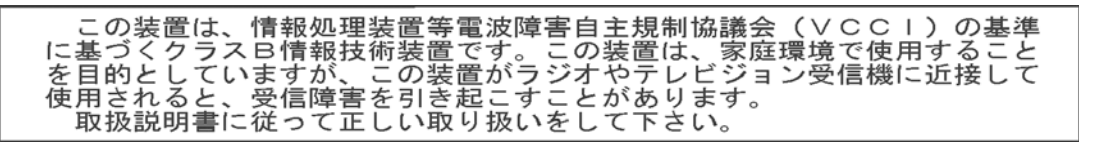

# **Como usar o Acessório do scanner de mesa tamanho A3** *Kodak*

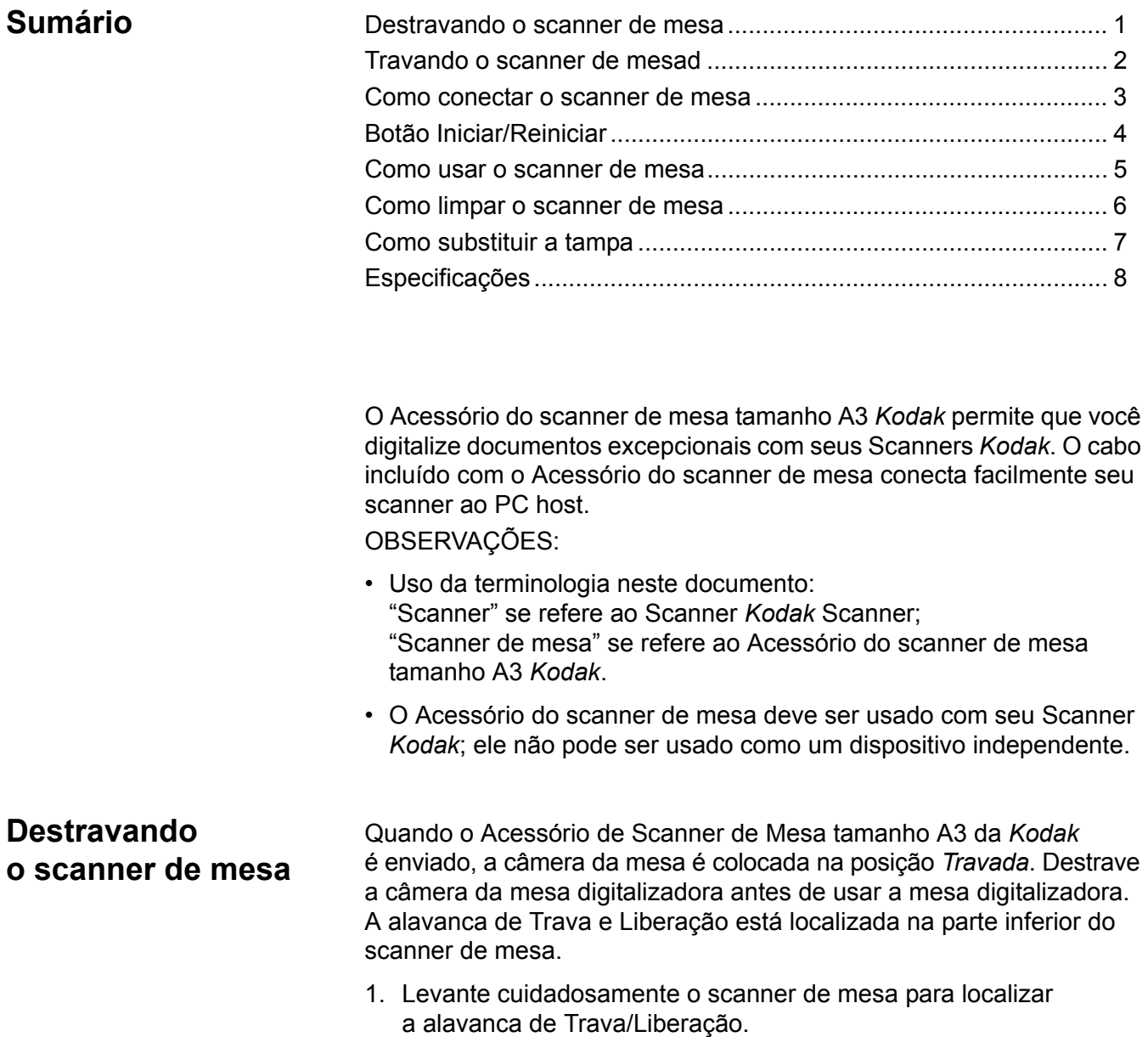

2. Coloque a alavanca na posição *Destravada*.

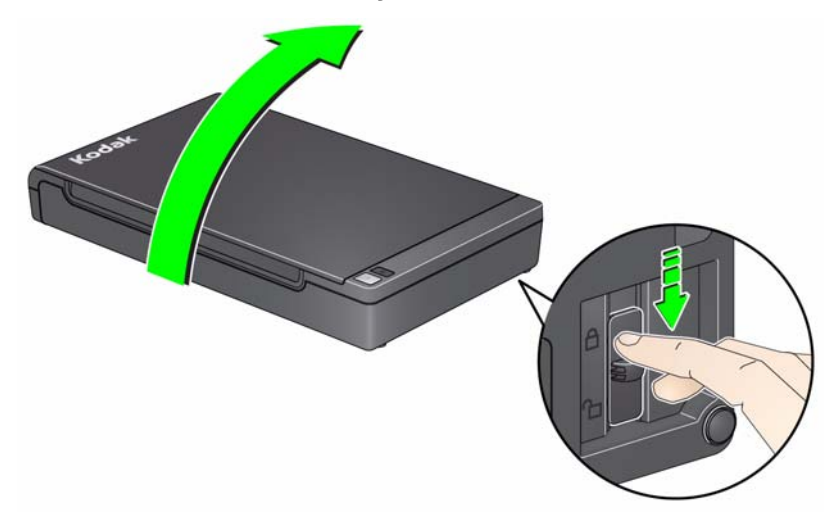

OBSERVAÇÃO: O acessório de scanner de mesa só precisará ser travado novamente quando for transportado para outro local.

### **Travando o scanner de mesad**

Para evitar danos aos componentes internos ao realocar o scanner de mesa faça o seguinte:

1. Se seu aplicativo de digitalização fornece uma opção de "Enviar Scanner", habilite esta opção antes de travar o scanner de mesa. Ativando esta opção irá garantir travamento adequado.

Se o seu aplicativo de digitalização **não** fornecer uma opção de "Enviar Scanner" digitalize um documento usando o scanner de mesa antes de prosseguir ao Passo 2.

2. Desligue o scanner e levante cuidadosamente a mesa para cima e deslize a alavanca de Trava/Liberação para a posição *Travada*.

## **Como conectar o scanner de mesa**

- 1. Desligue o scanner.
- 2. Se você ainda não tiver instalado o software do scanner de mesa, instale-o antes de conectar o scanner.
- 3. Selecione o cabo de alimentação adequado para sua região do suprimento de cabos de plugues fornecido com seu scanner de mesa.
- 4. Conecte a fonte de alimentação, o cabo de alimentação e o cabo USB ao scanner de mesa. Consulte a ilustração abaixo para fazer as conexões apropriadas.

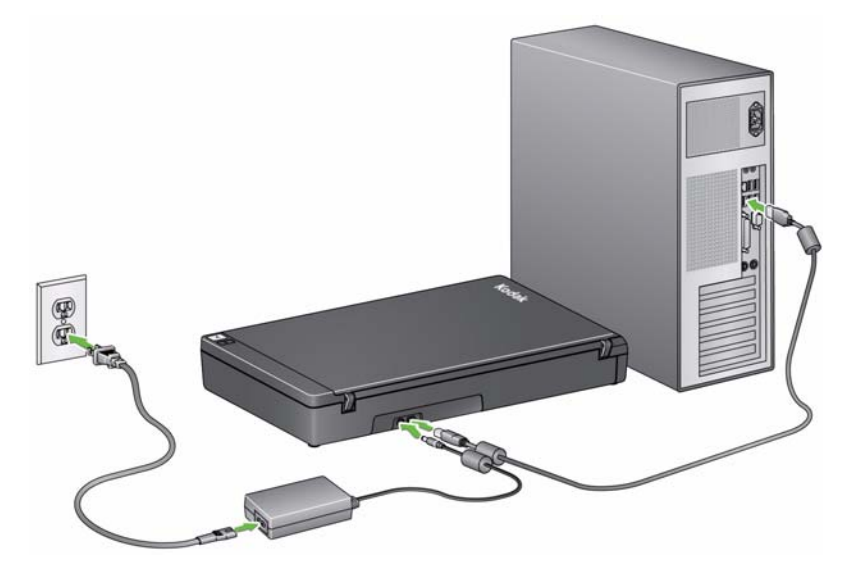

- 5. Conecte a outra extremidade do cabo USB à porta USB aberta em seu computador.
- 6. Ligue o scanner.
- 7. Pressione o botão Power (Ligar/Desligar) no scanner de mesa. Se o scanner de mesa estiver sendo conectado pela primeira vez, aguarde até que o PC localize e instale os drivers do dispositivo para o scanner de mesa.

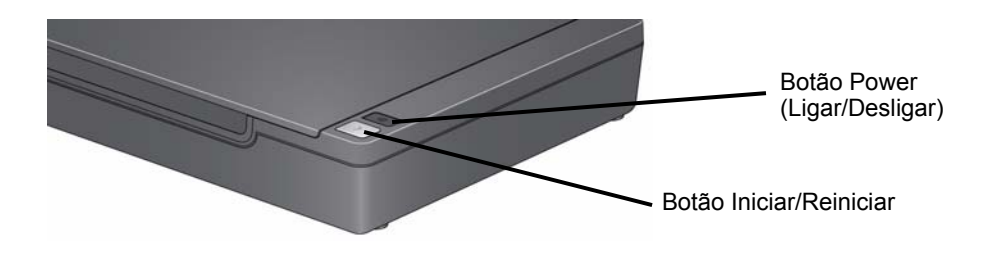

Quando o botão Iniciar/Reiniciar estiver verde e constante, o scanner de mesa estará pronto para o uso.

OBSERVAÇÃO: Se você precisar remover o cabo do scanner ou do scanner de mesa, desligue-o e, em seguida, retire o cabo de sua posição.

# **Botão Iniciar/ Reiniciar**

Você pode digitalizar um documento usando o botão Iniciar/Reiniciar no scanner de mesa.

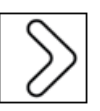

Ao pressionar o botão Iniciar/Reiniciar no scanner de mesa, você obterá o mesmo resultado obtido com o pressionamento do botão Iniciar/Reiniciar no scanner. O aplicativo que é associado ao número exibido no painel de controle do operador no scanner é iniciado. Por padrão, os números exibidos são associados ao Smart Touch. Os números exibidos de 1 a 9 são mapeados para os atalhos de tarefa de 1 a 9 do Smart Touch.

Se você estiver digitalizando vários documentos excepcionais usando o scanner de mesa, pode ser mais fácil usar o botão Iniciar/Reiniciar no scanner de mesa para iniciar a digitalização.

#### **Indicador de status:**

- **Verde constante:** scanner de mesa ligado, pronto para digitalizar ou digitalizando.
- **Vermelho constante:** o cabo USB não está conectado, perdeu comunicação USB com o PC host após o carregamento ou existe uma falha ou um erro no scanner de mesa.
- **Verde piscante:** aguardando/Modo de economia de energia.

#### **Como usar o scanner de mesa**

O scanner de mesa pode ser usado para digitalizar documentos excepcionais, pastas de arquivos, livros, revistas, passaportes e muito mais.

- 1. Abra a tampa do scanner de mesa.
- 2. Coloque o documento **virado para baixo** sobre a superfície de vidro.
- 3. Alinhe o documento de acordo com a seta localizadas no canto inferior direito.

OBSERVAÇÕES:

- Ao digitalizar com o scanner de mesa, certifique-se de que não haja documentos no alimentador automático de documentos do scanner.
- Ao digitalizar documentos, certifique-se de que a tampa do scanner de mesa esteja fechada.
- O plano de fundo preto na tampa do scanner de mesa deve estar limpo e liso. Se houver alguma imperfeição, o desempenho do corte automático poderá ser afetado.
- Ao colocar documentos no scanner de mesa, esses documentos não devem ultrapassar a seta.
- Ao colocar um livro no scanner de mesa, ele deverá se estender até o limite do scanner de mesa.

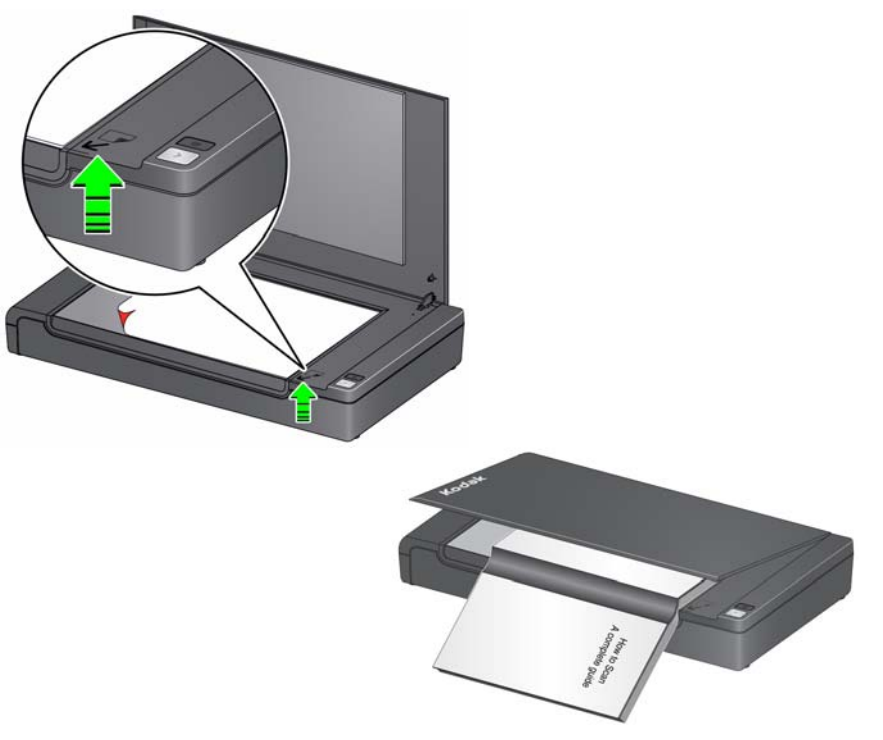

- 4. Feche a tampa do scanner de mesa.
- 5. Iniciar a digitalização. Você pode digitalizar um documento usando o botão Iniciar/Reiniciar no scanner de mesa ou no scanner; ou usar o aplicativo desejado.

# **Como limpar o scanner de mesa**

A superfície de vidro do scanner de mesa pode acumular marcas de impressão digital e poeira. Limpe-a com panos Brillianize Detailer para scanners Kodak (Nº de catálogo 826 6488) para limpar a placa de vidro.

- 1. Abra a tampa do scanner de mesa.
- 2. Limpe a placa de vidro com um pano Brillianize Detailer "Etapa 1".

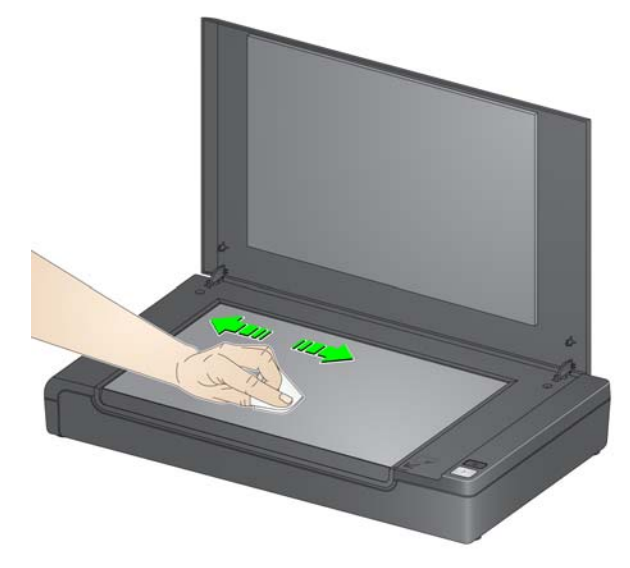

- 3. Limpe a placa de vidro novamente usando o pano Brillianize Detailer "Etapa 2" para remover a poeira e lustrar a superfície.
- 4. Feche a tampa do scanner de mesa.

*IMPORTANTE: Não borrife nem espalhe removedores na superfície de vidro do scanner de mesa, pois esses líquidos podem escorrer pelo vidro e causar danos.*

# **Como substituir a tampa**

Para substituir a tampa:

• Abra a tampa superior e remova ela do scanner de mesa.

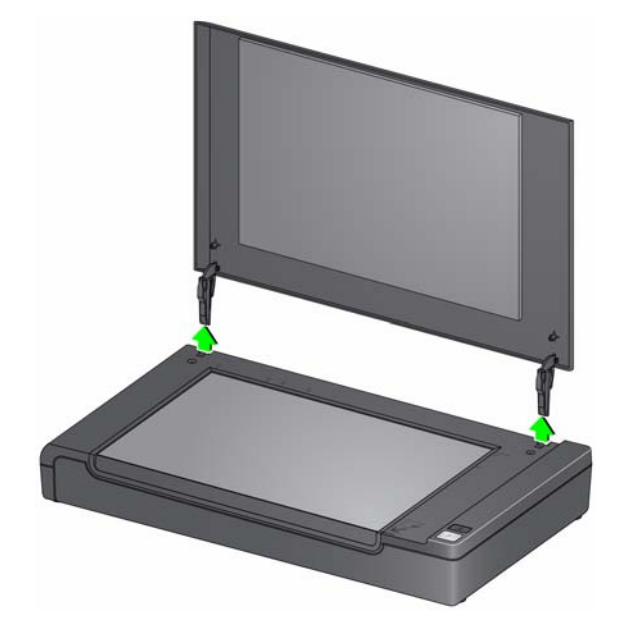

• Instale a nova tampa inserindo as dobradiças nas ranhuras da mesa como mostrado abaixo.

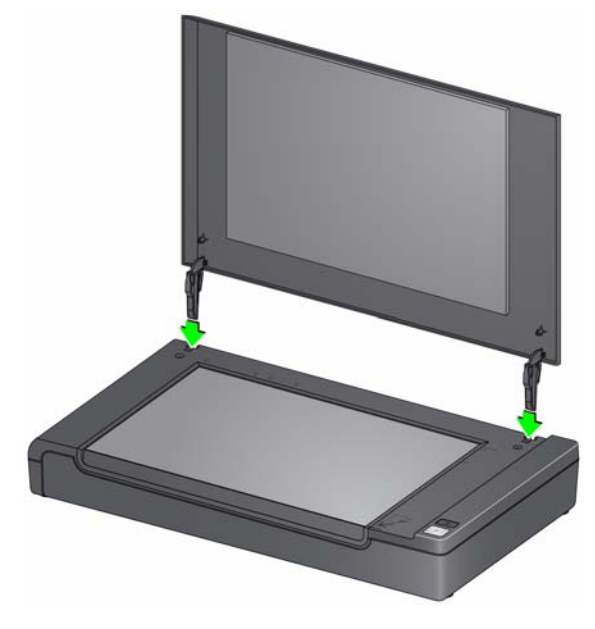

OBSERVAÇÃO: Para solicitar uma nova tampa do scanner de mesa, use o Nº CAT 119 3044.

Especificações A seguir são exibidas as especificações para o Acessório de mesa tamanho A3 da *Kodak*.

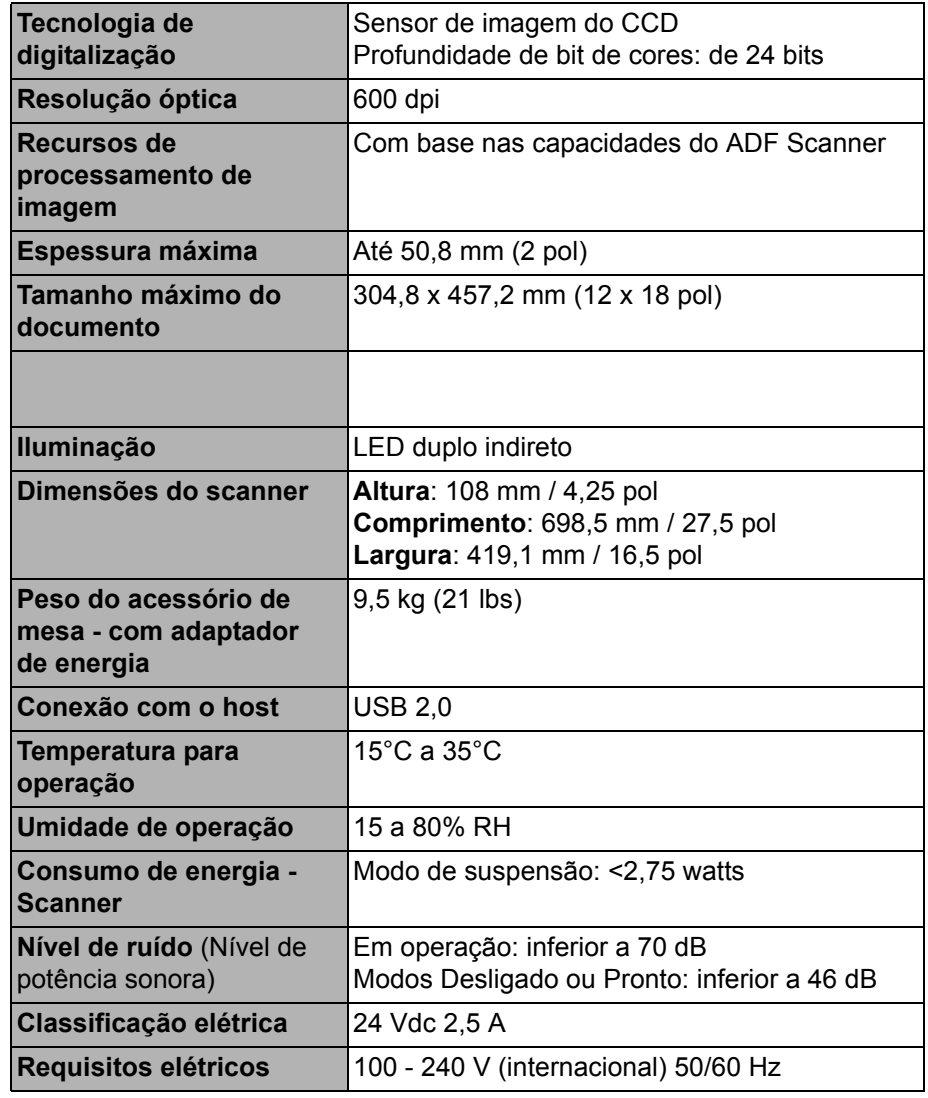

A marca e a apresentação comercial Kodak são usadas sob licença da Eastman Kodak Company. Kodak Alaris Inc. 2400 Mount Read Blvd. Rochester, NY 14615 © 2014 Kodak Alaris Inc. Todos os direitos reservados.